# **Максимальный объем загружаемого файла**

 Есть ли простой способ увеличить максимальный размер загружаемого файла (в настоящее время 2 мегабайта)?

 Размер загружаемого файла устанавливается в конфигурации PHP, в файле php.ini, с помощью параметра upload\_max\_filesize.

Параметр может быть изменён в нескольких различных местах, в зависимости от вашего вебсервера и метода, используемого для запуска PHP.

Если ваш веб-сервер поддерживает изменение настроек через файл .htaccess (Apache + mod\_php) добавьте следующие строки в файл .htaccess в каталоге с установленной dokuwiki:

```
php_value upload_max_filesize 15M
php_value post_max_size 15M
```
WINAS 420\web\wiki\conf\.htaccess - Notepad++ Файл Правка Поиск Вид Кодировки Синтаксисы Опции Инструменты М **E** .htaccess **E**  $\mathbf{1}$ ## no access to the conf directory  $2^{\circ}$ <IfModule mod authz core.c>  $\overline{3}$ Require all denied  $\overline{4}$ </IfModule>  $5<sup>1</sup>$ <IfModule !mod authz core.c> Order allow, deny  $6<sup>1</sup>$  $7<sup>1</sup>$ Deny from all </IfModule>  $8<sup>-1</sup>$ 9 php value upload max filesize 3000M  $10<sup>-1</sup>$ php value post max size 3000M

В противном случае, вам нужно внести изменения в файл php.ini (его расположение в большинстве случаев /etc/php5/php.ini; если там его нет, обратитесь к вашему системному администратору или справочной системе ОС/веб-сервера для определения реального расположения этого файла):

upload max filesize =  $15M$ post\_max\_size = 15M

После внесения изменений в файл php.ini нужно обязательно перезапустить веб-сервер, чтобы применить новые настройки.

#### **Пользователи веб-сервера Apache**

Если вы получаете ошибку при загрузке («Upload failed») после установки upload max filesize и post max size, установите следующий параметр в разумное значение в файле php.ini:

скрипт (по умолчанию: 16MB)

memory\_limit = 256M ; Максимальный объем памяти, который может использовать

### **Suhosin Users**

Пользователям Suhosin возможно дополнительно потребуется изменить значение параметра suhosin.post.max value length.

#### **Red Hat E5 Servers**

Red Hat ES users will also want to check (and probably increase) LimitRequestBody in /etc/httpd/conf.d/php.conf, which is set by default to a fairly low value. This directive specifies the number of bytes from 0 (meaning unlimited) to 2147483647 (2GB) that are allowed in a request body.

## **FCGI Users**

An updated default FastCGI restriction, which limited the maximum body size of a HTTP request results in internal server errors. You may set new values in your apache, i.e.

```
<IfModule mod_fcgid.c>
   FcgidMaxRequestLen 26214400
   FcgidConnectTimeout 60
</IfModule>
```
for 25 MB and 60 sec timeout.

#### **Пользователи веб-сервера nginx**

nginx имеет свой собственный лимит на максимальный размер запроса. Вы можете увеличить его добавив следующую строку в конфигурационный файл nginx.conf (обычно находится в /etc/nginx/:

client max body size 25M;

#### **Смотрите также**

Для получения более подробной информации обратитесь к разделу поддержки вашего хостера (если устанавливаете dokuwiki на виртуальном хосте), или к документации вашего веб-сервера и конфигурации PHP (если устанавливаете dokuwiki на выделенном сервере).

From: <http://timerus.ru/> - **book51.ru**

Permanent link: **<http://timerus.ru/doku.php?id=wiki:faq:uploadsize>**

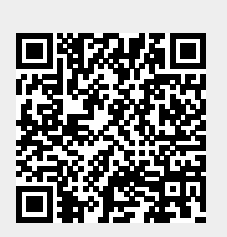

Last update: **2023/08/19 16:24**